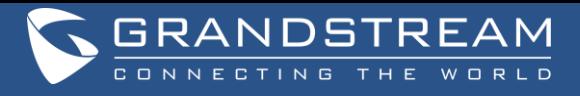

# **การใช้งานเบื้องต้น IP Phone** GXP1628

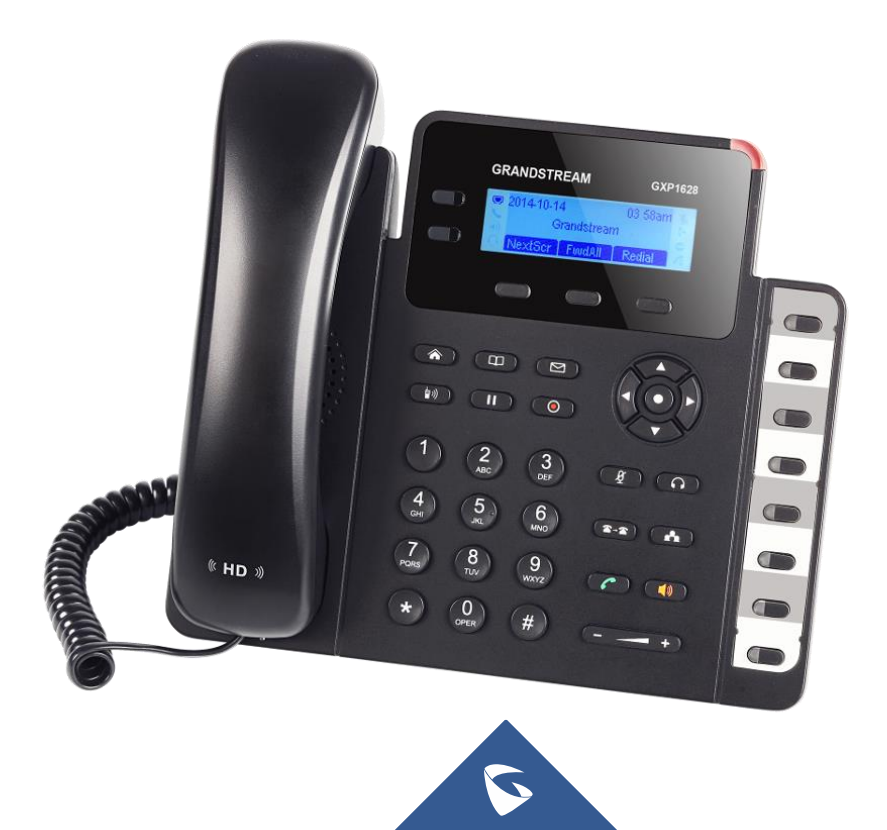

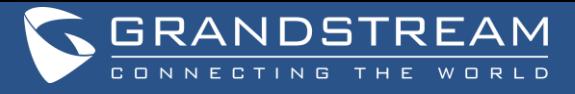

# **หัวข้อการใช้งานเบื้องต้น IP Phone** GXP1628

 $\mathbf{\hat{X}}$  หน้าที่ของปุ่มต่างๆ **สัญลักษณ์บนหน้าจอ LED**

#### **การใช้งานโทรศัพท์เบื้องต้น**

- การโทรออก
- การรับสาย
- การโอนสายแบบ Blind
- การโอนสายแบบ Attended
- การประชุมสาย
- การทำ Call Forward
- การตรวจสอบประวัติการโทร
- การล็อคปุ่ มกดและการปลดล็อคปุ่ มกด
- การรับสายแทนผู้อื่นหรือดึงสาย
- การค้นหาเบอร์โทรภายในของบุคคลภายในคณะฯ
- การใช้งานปุ่มโทรด่วน (Speed dial)

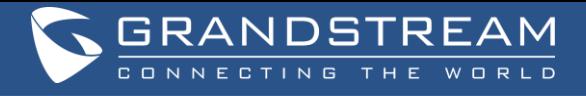

#### **หน ้ าทข ี องป่ มต างๆ ุ ่**

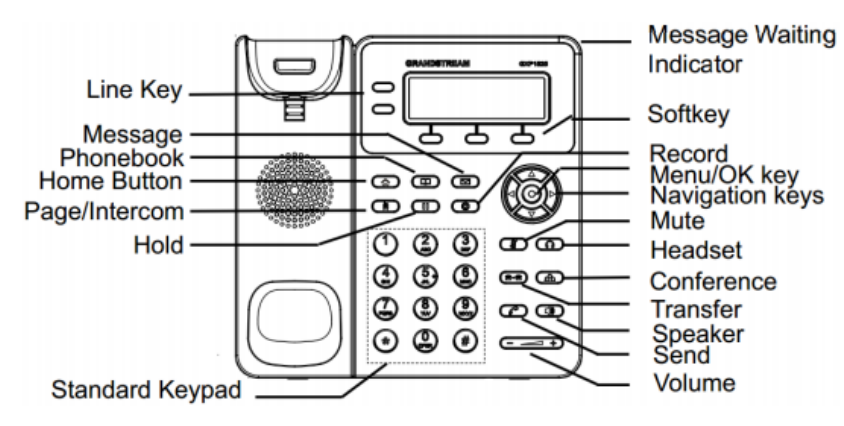

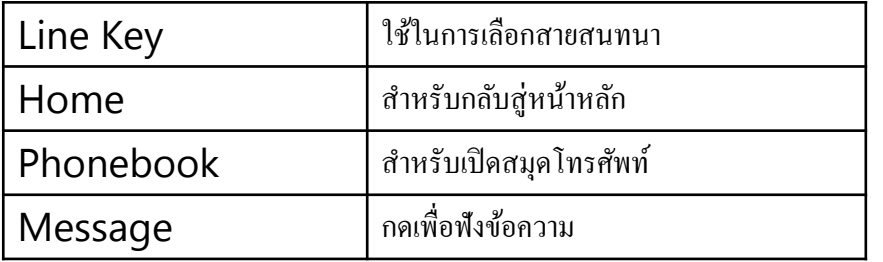

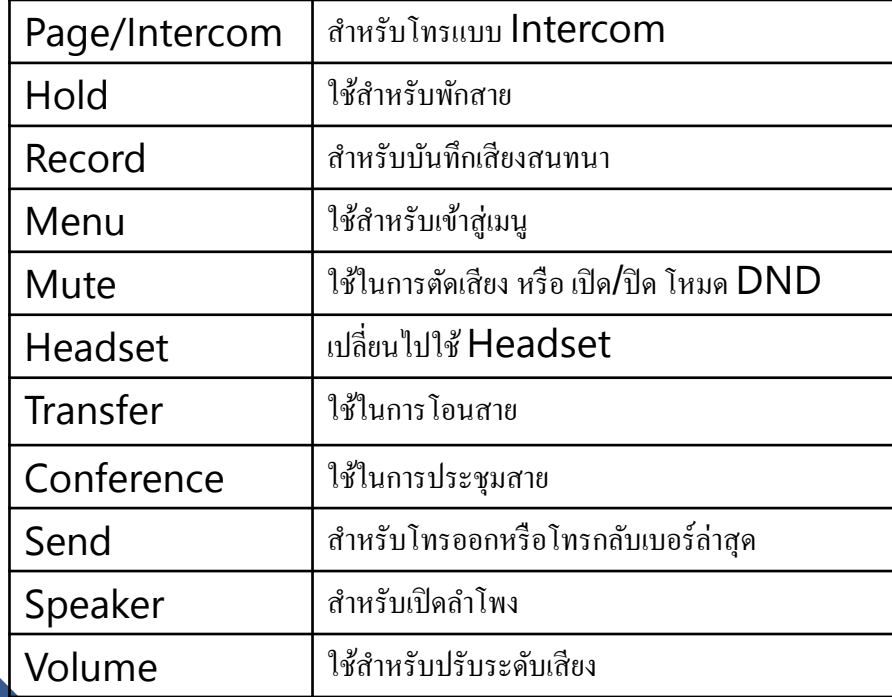

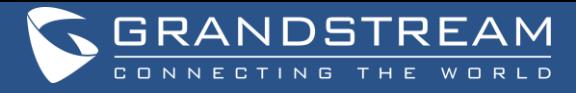

## **สัญลักษณ์บนหน้าจอ LED**

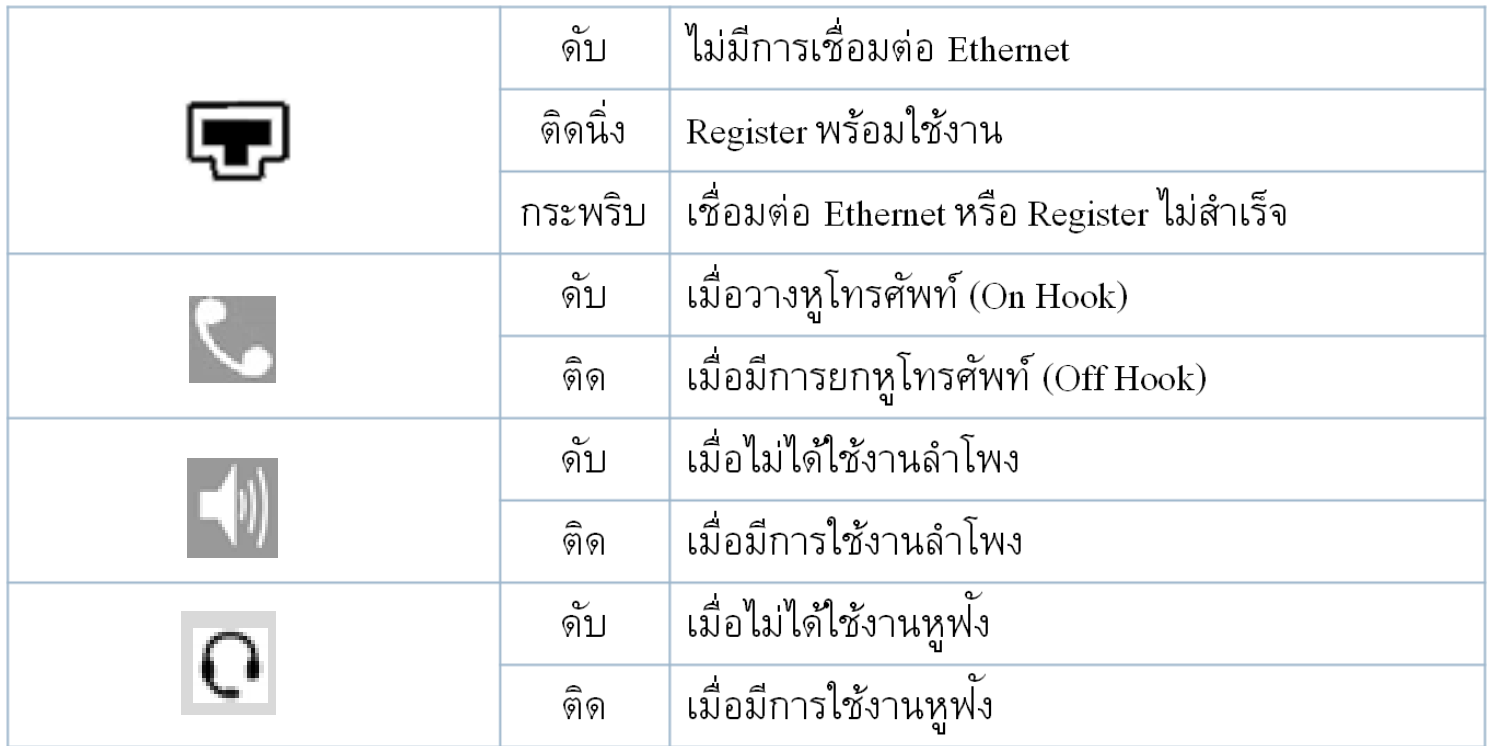

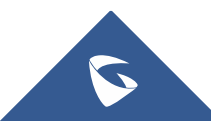

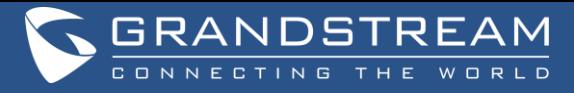

# **สัญลักษณ์บนหน้าจอ LED**

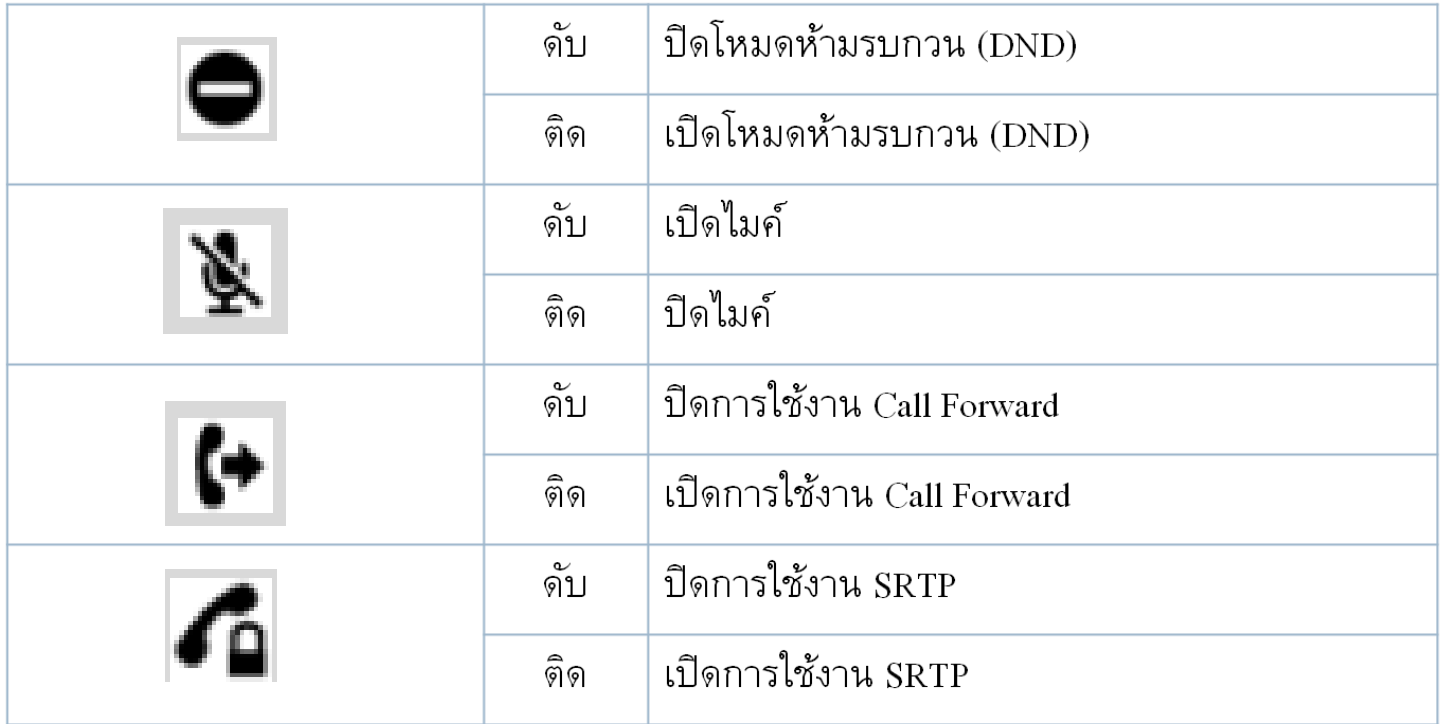

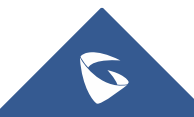

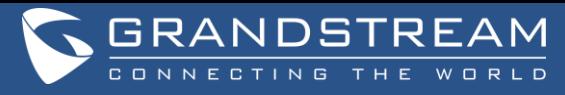

#### **การโทรออก**

```
1.ยกหูโทรศัพท์หรือกดลำโพง
2.กดหมายเลขที่ต้องการ
3.กดปุ่มโทรหรือ # หรือรอ 4 วินาทีระบบจะทำการโทรออก
```
**การรับสาย** 1.เมื่อมี Ring ดังขึ้นให้ยกหูโทรศัพท์หรือกดปุ่มลำโพงเพื่อรับสายแบบลำโพง<sup></sup>ได้ 2.วางหูโทรศัพท์เพื่อวางสายหรือกดปุ่ม End Call

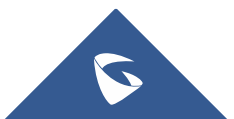

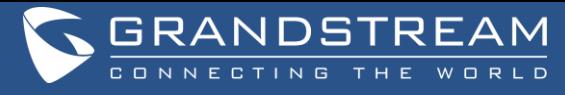

### **การโอนสายแบบ Blind (โอนแล้วไม่สามารถดึงสายกลับมาได้)**

- 1.ขณะสนทนากดปุ่ม Transfer
- 2.กดหมายเลขที่ต้องการ

3.กดปุ่มโทรหรือกด # หรือรอ 4 วินาทีระบบจะทำการโอนสายไปทันที **การโอนสายแบบ Attended (โอนแล้วสามารถดึงสายกลับมาได้)** 1.ขณะสนทนาที่ LINE1 ให้ทำการกด LINE2 (LINE1 จะพักสาย) 2.กดหมายเลขที่ต้องการ

3.กดปุ่ม Transfer จากนั้นเลือก LINE1 สายจะถูกโอนไปทันที

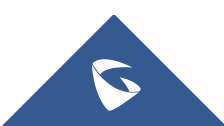

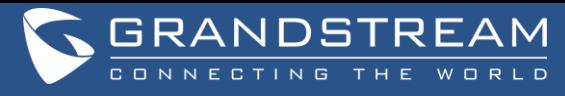

**การประชุมสาย** 1.ขณะสนทนาที่ LINE1 ทำการกด LINE2 หรือกด CONF เพื่อโทรไปยังอีกหมายเลข 2.กดหมายเลขที่ต้องการจะประชุมสาย รอปลายทางรับสาย 3.กดปุ่ม CONF จากนั้นเลือก LINE1 จะทำการประชุม 3 สายทันที

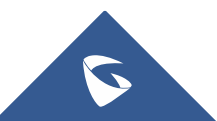

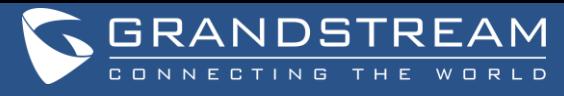

**การทำ Call Forward** 

1.กดเข้า Menu (ปุ่ มกลมกลางลูกศร) ไปที่ Call Features เลือก Account 1 2.เลือกรูปแบบการ Forward

2.1Forward All คือ Forward ทุกสาย 2.2 Forward Busy คือ Forward ในกรณีที่สายไม่ว่าง 2.3Forward No Answer คือ Forward ในกรณ ี ท ี่เราไม่ไดร ้ับสาย 3.เมื่อเลือกรูปแบบที่ต้องการได้ให้ใส่หมายเลขที่ต้องการจากนั้นกด Enable 4.ถ้าต้องการยกเลิกให้มากดเป็น Disabled

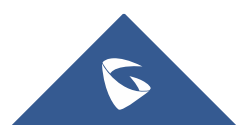

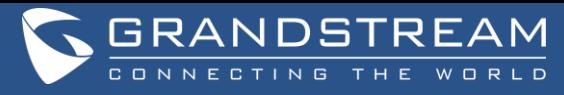

### **การตรวจสอบประวัติการโทร**

 $1.$ กดปุ่ม Menu 2.เข้าเมนู Call History

3.สามารถตรวจสอบสายหรือทำการลบประวัติการโทรทั้งหมดใด้

**การลอ ็ คปุ่มกดและการปลดลอ ็ คปุ่มกด** 1.กดปุ่ม \* ค้างไว้ 4 วินาที จะทำการลือคปุ่มกดทันที 2.ถ้าปุ่มถูกลือคอยู่ให้กด \* ค้าง 4 วินาที โทรศัพท์จะถามรหัสปลดลือคถ้าไม่มีให้กด OK ได้เลย

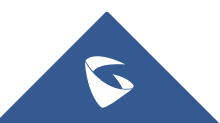

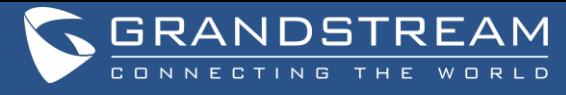

#### **การรับสายแทนผ ู้อ ื่นหร ื อดง ึ สาย(ส าหรับเบอร ์โทรศัพท ทอ ี่ ย ู่ในกล ุ่มงานเดย ี วกัน) ์** 1.ยกหูโทรศัพท์หรือกดลำโพง

2.กดหมายเลข \*8#

3.กดปุ่มโทรออก หลังจากนั้นระบบจะดึงสายมาให้ท่านสนทนา

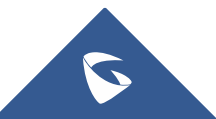

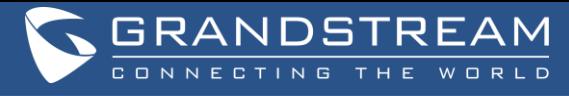

**การค ้ นหาเบอร ์โทรภายในของบุคคลภายในคณะฯ** 1.กดปุ่ม Menu เพื่อเข้าสู่เมนู 2.กดปุ่มลูกศรลงเพื่อเลือกเมนูชื่อ Phone Book และกดปุ่ม Menu เพื่อเข้าสู่ Phone Book 3.กดปุ่ มเลือก Search ตามที่แสดงผลบนจอ LED (ปุ่ มกลางใต้จอ LED) 4. ทำการพิมพ์คำค้นเบอร์โทรภายในของบุคคล ด้วยชื่อหรือนามสกุลเป็นภาษาอังกฤษ และกดปุ่ม เลือก OK ตามที่แสดงผลบนจอ LED (ปุ่มกลางใต้จอ LED) เพื่อเริ่มการค้นหา 5. กดลูกศรขึ้นหรือลง เพื่อเลือกรายการผลการค้นเบอร์โทรภายในที่ต้องการติดต่อ 6. เมื่อกดเลือกรายการเบอร์โทรที่ต้องการติดต่อแล้ว หลังจากนั้นกดปุ่มโทรออก หรือเลือกปุ่ม Dial

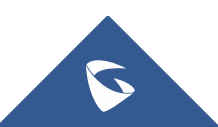

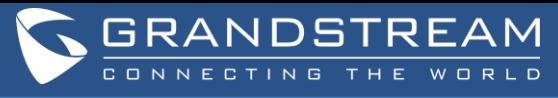

### **การใช ้ งานปุ่มโทรด่วน (Speed dial)**

- 1. กดปุ่ม Speed dial ด้านขวามือตามส่วนงาน ท ี่ตอ ้ งการติดต่อ(รายละเอียดตามภาพ)
- 2. รอปลายทางรับสายและเริ่มสนทนา

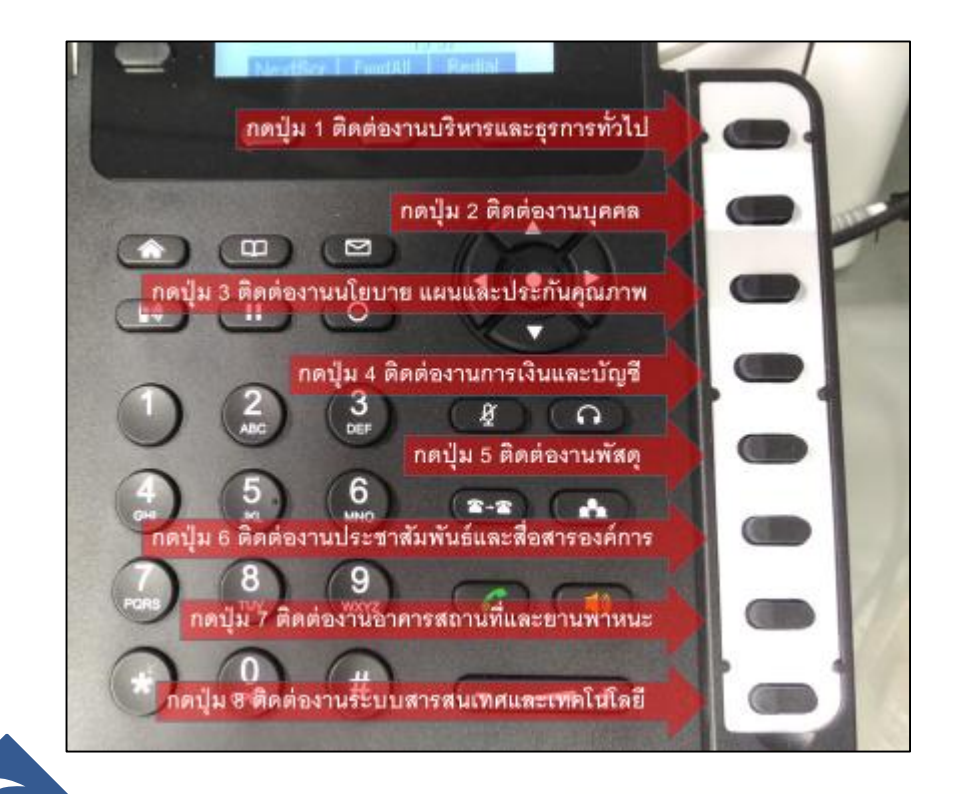

#### **คู่มือการใช้งาน IP Phone GXP1628**

#### **การโทรออก**

1.ยกหูโทรศัพท์หรือกดปุ่มลำโพง

2.กดหมายเลขปลายทางที่ต้องการ

3.กดปุ่มโทร **ไรร์ตี้ พร้อปุ่ม # ระบบจะทำการโทรออ**ก

#### **การรับสาย / วางสาย**

- 1.เมื่อมี Ring ดังขึ้นให้ยกหูโทรศัพท์หรือกดปุ่มลำโพง เพื่อรับสายแบบลำโพง
- 2.วางหูโทรศัพท์เพื่อวางสายหรือกดปุ่ม "End Call"

#### **การโทรกลับเบอร์ล่าสุด**

1.ยกหูโทรศัพท์หรือกดปุ่มลำโพง વા ุ

2.กดปุ่มโทร **ไรล้ว (เพื่อปุ่ม "REDIAL"** ระบบจะทำการโทร กลับเบอร์ล่าสุดทันที

#### **การพักสาย / เลิกพักสาย**

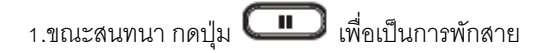

2.กดปุ่ม LINE **ได้ ที่กระพริบ เพื่อยกเลิกการพักสา**ย

#### **การโอนสายแบบ Blind**

1.ขณะสนทนา กดปุ่มโอนสาย

2.กดหมายเลขปลายทางที่ต้องการโอนสายไปให้

3.กดปุ่มโทร **นี้ 1 ก**ารีอปุ่ม # ระบบจะโอนสายไปทันที

**การโอนสายแบบ Attended**

1.ขณะสนทนาที่ LINE1 ให้ทำการกด LINE2 (LINE1 จะพักสาย)

2.กดหมายเลขปลายทางที่ต้องการ กดปุ่มโทร  $\begin{array}{|c|c|}\hline \textbf{.} & \textbf{.} \end{array}$  แล้วรอ ปลายทางรับสาย

3.กดนุ่มโอนสาย 【2~2】จากนั้นเลือก LINE1 สายจะถูกโอนไป

#### **การประชุม <sup>3</sup> สาย**

1.ขณะสนทนา ทำการกดปุ่มประชุมสาย

2.กดหมายเลขปลายทางที่ต้องการ แล้วกดปุ่มโทร

**3.เมื่**อปลายทางรับสาย กดปุ่ม "ConfCall" ระบบจะทำการ ประชุม 3 สายทันที

**การ ปิด-เปิด เสียงไมค์**

1.ขณะสนทนา สามารถกดปุ่ม เพื่อ ปิด-เปิด เสียงไมค์

**การ เพ่ิม-ลด เสียงเรียกเข้า และ เสียงสนทนา**1.เมื่อโทรศัพท์อยู่ในสถานะ Idle สามารถกดปุ่ม เพื่อเพิ่ม-ลด เสียงเรียกเข้า 2.ขณะสนทนา สามารถกดบุ่ม **( – مساحة + )** เพื่อ เพิ่ม-ลด เสียงสนทนา**การตรวจสอบประวัติการโทร** 1.กดปุ่ม Menu 2.เข ้ าเมน ู"Call History"

> 3.สามารถตรวจสอบ เบอร์ที่โทร เบอร์ที่รับสาย เบอร์ที่ไม่ได้รับสาย หรือทำการลบประวัติการโทรทั้งหมดได้

2.หากปิดเสียงไมค์ จะมีสัญลักษณ์ ปรากฏบนหน้าจอ LCD

กดปุ่มเพื่อโทรด่วน และยังสามารถเช็คสถานะของสายได้โดย

2.สีแดง **LED** คือสายนั้นไม่ว่าง

3.สีแดงกระพริบ **Linu** คือมีการเรียกสายนั้นอยู่

**ติดต่อสอบถามข้อมูลเพิ�มเติมงานระบบสารสนเทศและเทคโนโลยี คณะวิทยาการจัดการ โทร 038-352828 ต่อเบอร์ภายใน 661118 อีเมล์ it@ms.src.ku.ac.th**

**การใช้งานปุ่มโทรด่วน**1.สีเขียว **คือสายนั้นว่างอย**ู่

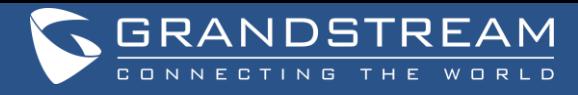

ติดต่อสอบถามข้อมูลเพิ่มเติม ่ ่<br>1

Q&A

งานระบบสารสนเทศและเทคโนโลยี คณะวิทยาการจัดการ

โทร 038-352828 ต อเบอร ์ ภายใน 661118 ่

อีเมล์ it@ms.src.ku.ac.th